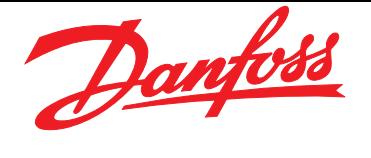

Decentral Motor Starter DMS 300

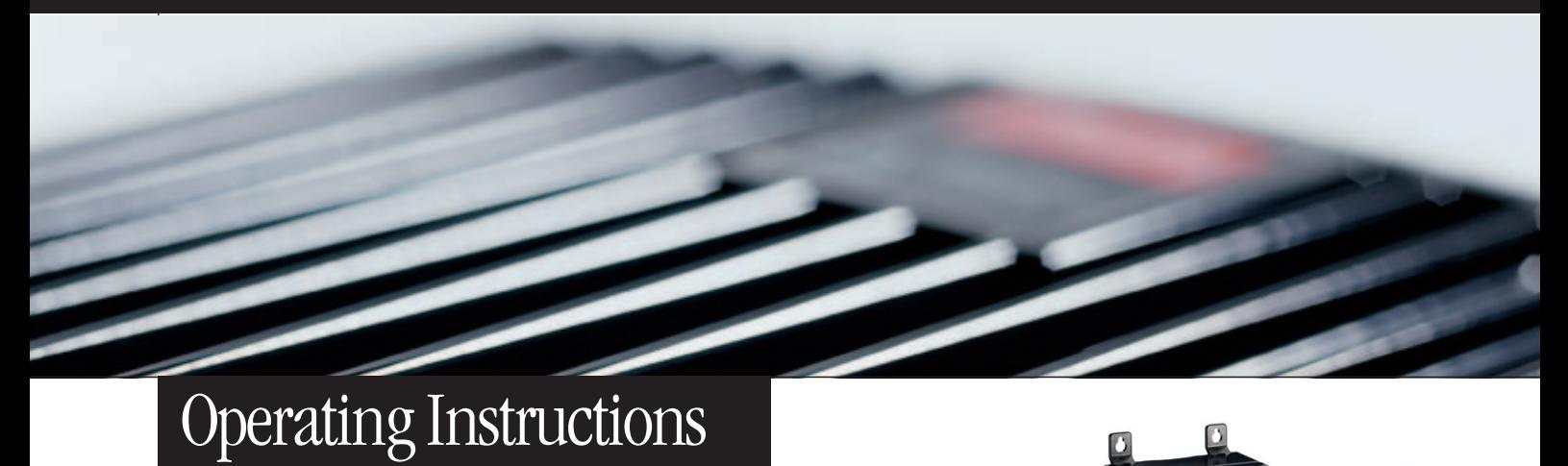

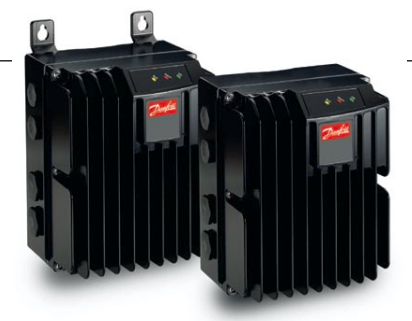

**Drives Solutions** www.danfoss.com/drives

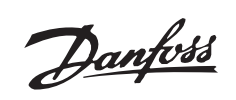

### ■ Contents

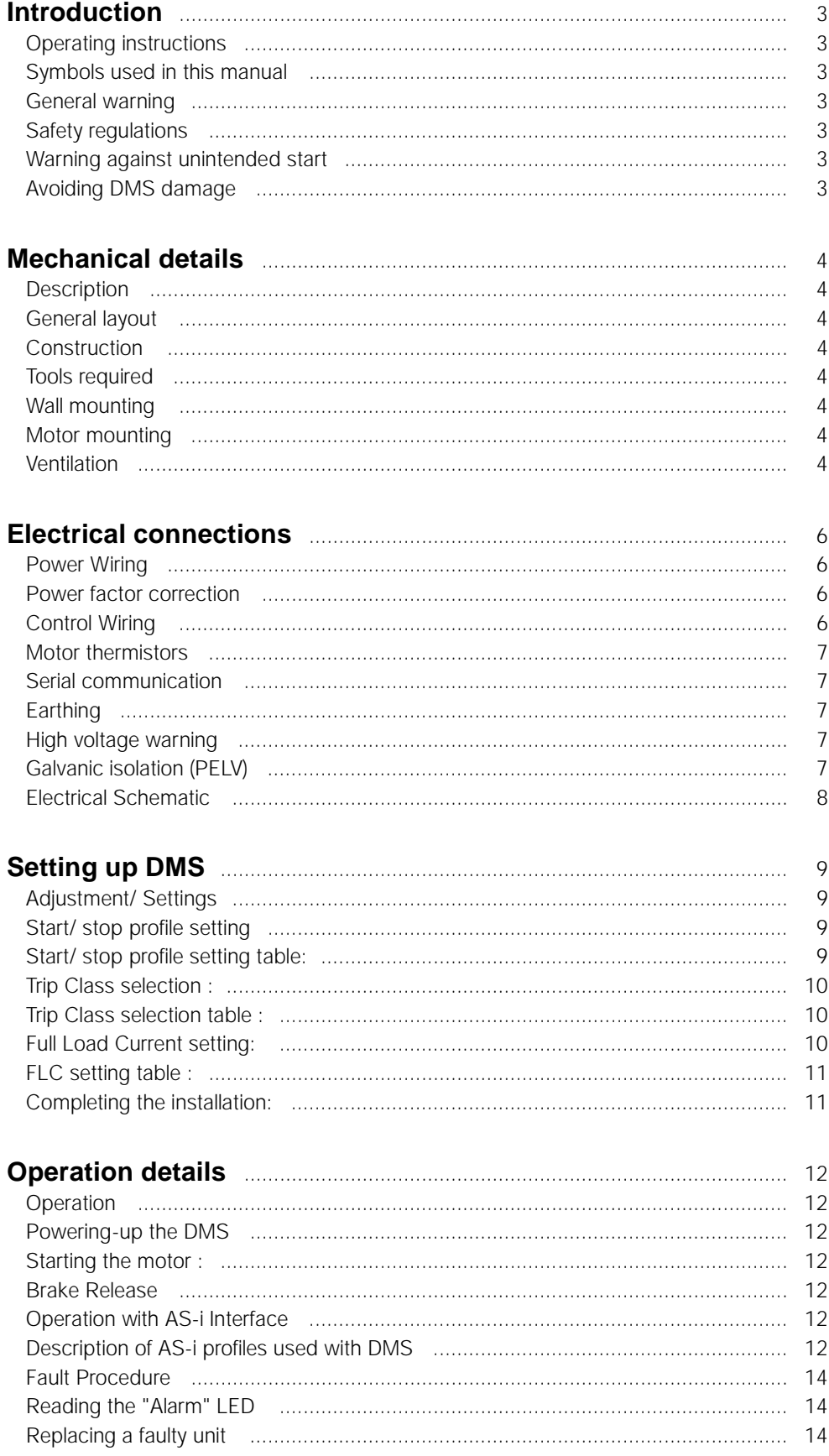

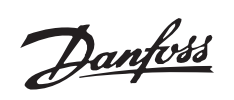

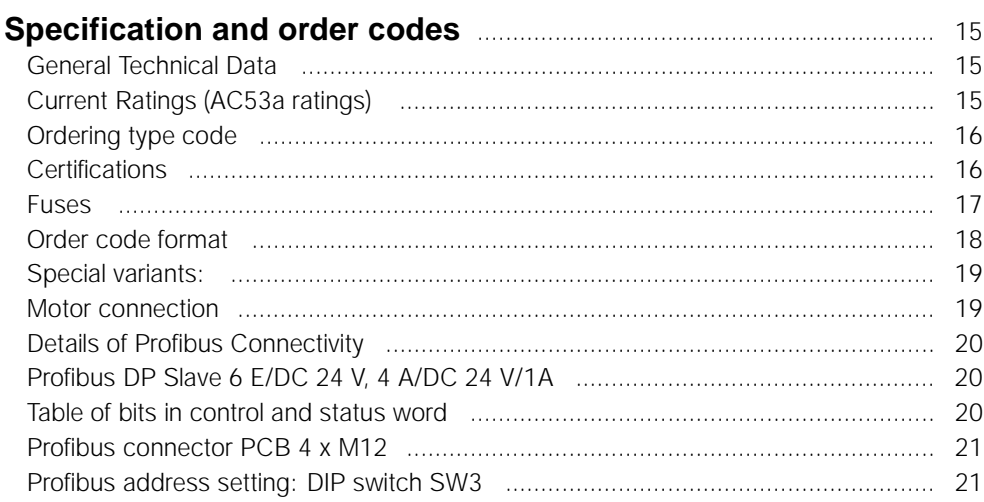

### <span id="page-3-0"></span>■ **Operating instructions**

DMS Version no. 02

These operating instructions can be used for all DMS 300 units with version no. 02. The version no. can be identified from the product serial number. The 5th and 6th digit from left pertain to the version no.

Thus serial number xxxx-02-xxx indicates version no. 02.

### ■ Symbols used in this manual

When reading this manual you will come across different symbols that require special attention. The symbols used are the following:

# **NB!:**

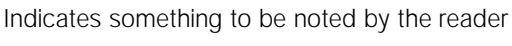

Indicates a general warning

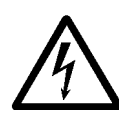

Indicates a high voltage warning

### ■ General warning

The DMS contains dangerous voltages when connected to line voltage. Only a competent electrician should carry out the electrical installation. Improper installation of the motor or the DMS may cause equipment failure, serious injury or death. Follow this manual as well as national and local rules and safety regulations.

### ■ Safety regulations

- 1. The DMS must be disconnected from the mains if repair work is to be carried out.
- 2. The [COASTING STOP INVERSE] command applied to the DMS does not disconnect the equipment from the mains and thus is not to be used as a safety switch.

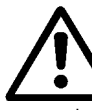

### It is the responsibility of the user or the person installing the DMS to provide proper grounding and branch circuit protection in

accordance with national and local regulations.

### ■ Warning against unintended start

- 1. The motor can be brought to a stop by means of digital commands, bus commands or a local stop, while the DMS is connected to the mains. If personal safety considerations make it necessary to ensure that no unintended start occurs, these stop functions are not sufficient.
- 2. A motor that has been stopped may start if faults occur in the electronics of the DMS.

### ■ **Avoiding DMS** damage

Please read and follow all instructions in this manual.

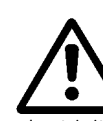

Electrostatic Precaution; Electrostatic discharge (ESD). Many electronic components are sensitive to static electricity. Voltages so low that they cannot be

felt, seen or heard, can reduce the life, affect performance, or completely destroy sensitive electronic components. When performing service, proper ESD equipment should be used to prevent possible damage from occurring.

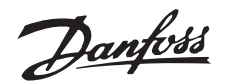

### <span id="page-4-0"></span>■ **Description**

The Danfoss DMS is an advanced electronic motor starting system. It performs six main functions;

- 1. Start control, including soft start.
- 2. Stop control, including soft stop (extended stop time).
- 3. Thermistor motor protection
- 4. Electronic motor protection (optional).
- 5. Electromechanical brake control (optional)
- 6. Monitoring & system interface.

#### ■ **General layout**

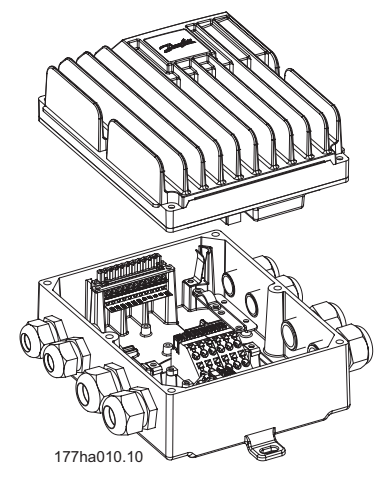

### ■ **Construction**

The DMS unit is made of two separable parts:

- 1. Installation box, which is the bottom half. The installation box has all the mounting arrangement, cable entries, and earthing studs.
- 2. Electronics Module, which is the top half. The electronics module contains all the circuitry of the DMS.

### ■ **Tools required**

The DMS unit does not require any special tools for installation.

All the power & control connections are snap-on, spring-loaded type.

The following set of tools is adequate for installing the DMS units:

- Screw Drivers, general (or T20 Torxslot)
- Spanners 28 AF and 24 AF
- Centre-punch for motor-mounted versions, if not already mounted on a motor

#### ■ **Wall mounting**

For best cooling, the DMS unit should be mounted vertically. If needed, horizontal mounting is allowable. For installing, use the three eye-holes provided. Use the nylon washers provided to avoid scratching the protective paint.

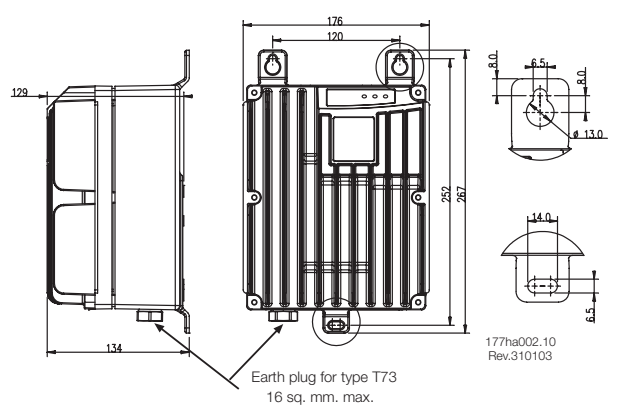

Dimension drawing - DMS Wall mount version

### ■ **Motor** mounting

- 1. Remove the cover of motor terminal box.
- 2. In the DMS Installation box, knock out 4 screw holes to match the motor terminal box. Two hole-patterns (4 holes each) have been provided to suit Danfoss Bauer geared motors, depending on the power size of the motor. For different motors use the outer holes and the adaption plate [Order no. 175N2115]
- 3. In the DMS Installation box, knockout the motor cable gland (1 of 30 mm diameter) for the power connection to motor terminals.
- 4. Mount the DMS Installation Box direct on the motor terminal box.

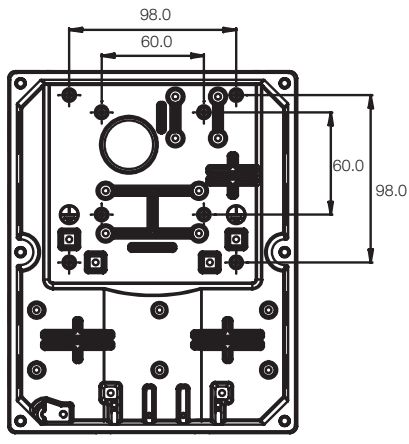

177ha 008.10

Dimension drawing - DMS Motor mount version

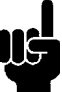

**NB!:**

Do not mount in direct sunlight or near heat radiating elements.

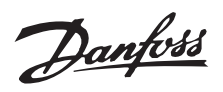

#### <span id="page-5-0"></span>■ **Ventilation**

DMS cooling is by means of air circulation. Consequently, the air needs to be able to move freely above and below the soft starter. If installing the DMS in a switchboard or other enclosure, ensure there is sufficient airflow through the enclosure to limit heat rise in the enclosure to maintain the internal enclosure temperature at or below 40 deg. C. (Heat loss of DMS at rated current is 18 watts approx.).

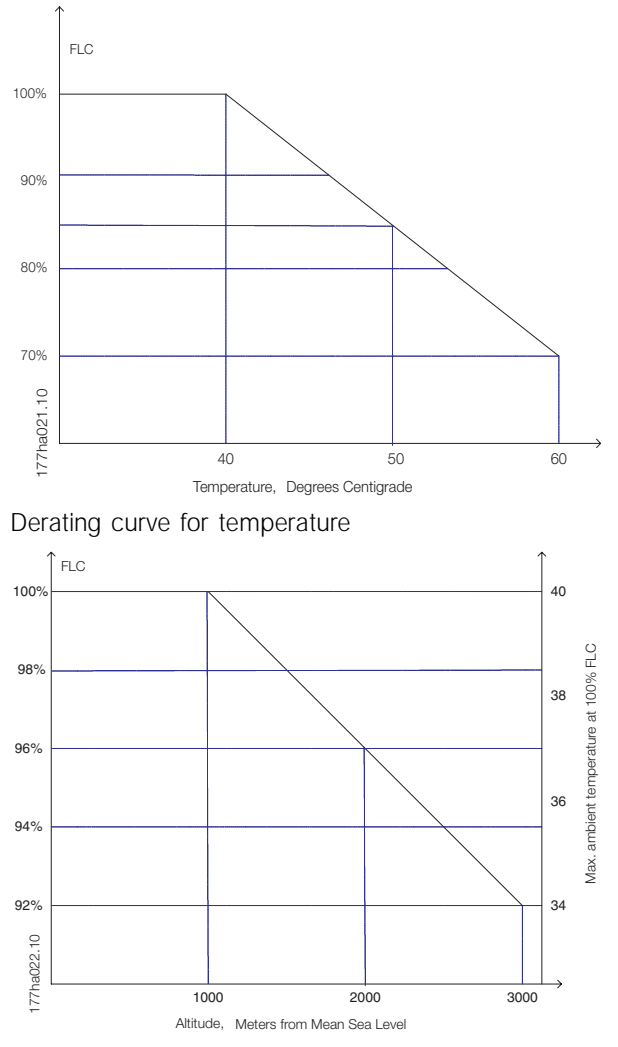

Derating curve for altitude

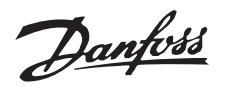

#### <span id="page-6-0"></span>■ **Power Wiring**

Connect the Supply voltage to the DMS input terminals 1/L1, 3/L2 & 5/L3.The terminals in the Extended versions of the DMS allow two cables to loop the power line as shown.

Use of screw driver to open the connector clamp

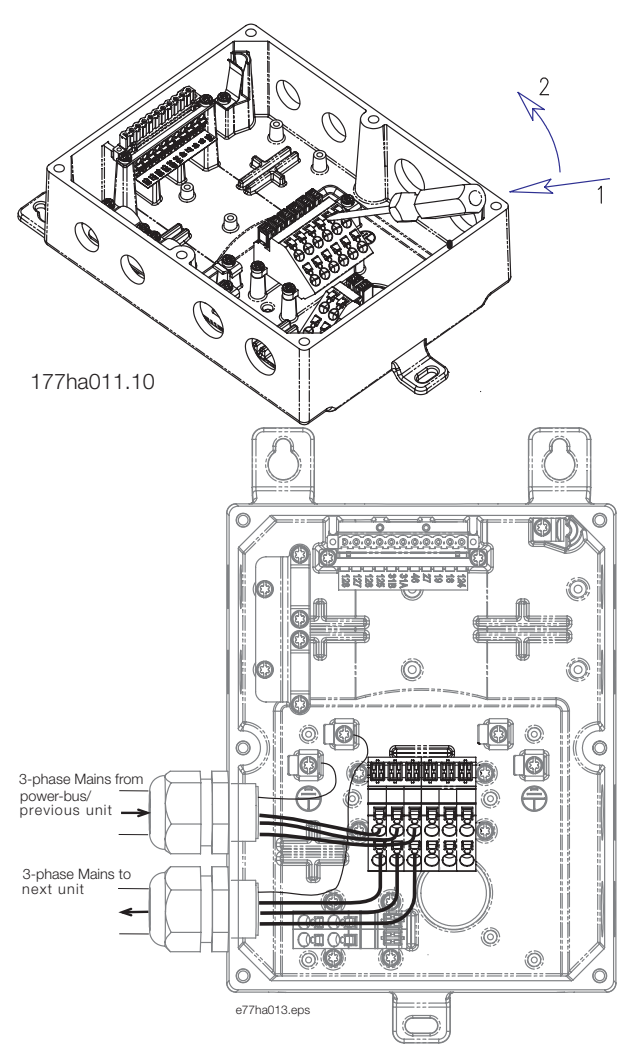

Looping the power line - 3-phase mains

Connect the Motor terminals to the DMS output terminals 2/T1, 4/T2 & 6/T3. Take care of the phase sequence to have the correct direction of rotation. The terminals in the Extended versions of the DMS allow two cables to connect two motors in parallel to one DMS.

Maximum cross section: 4 mm sq. (10 AWG)

For ST & SB versions, provide strain relief for power and control cables by using the cable support provided in the DMS unit, as shown.

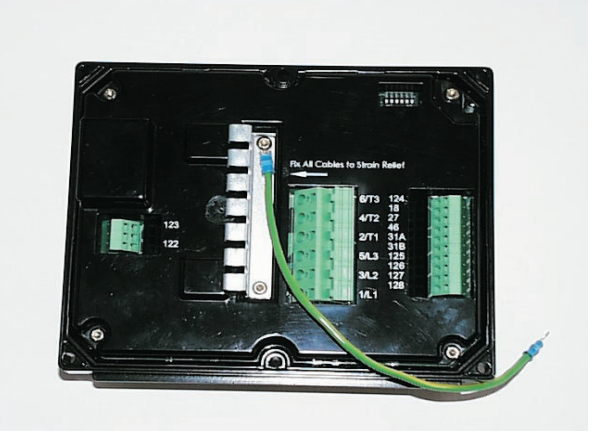

#### ■ **Power factor correction**

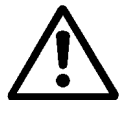

If a DMS is used with static power factor correction it must be connected to the supply side of the DMS. Connecting power factor correction

capacitors to the output of the DMS will result in damage to the DMS.

### ■ **Control Wiring**

Complete the Control wiring as shown in the Electrical Schematic diagram.

> Use of a screw driver to open the connector clamp for control terminals [Press to open the clamp]

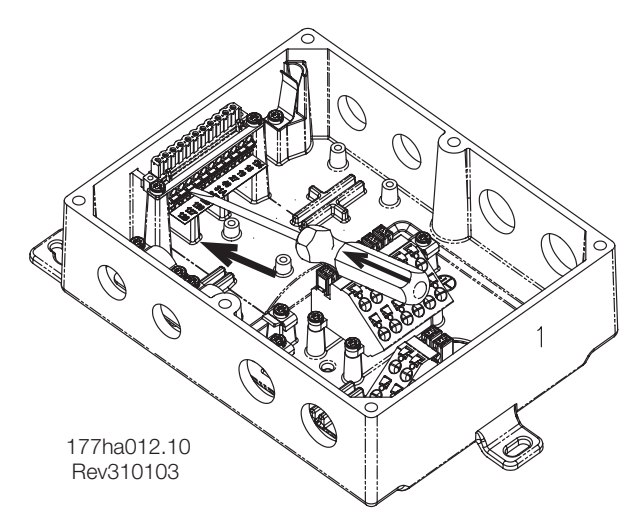

Connect Control Supply / AS-i Interface at the terminals provided.

Contacts used for controlling these inputs should be low voltage, low current rated (Gold flash or similar) Maximum cross section: 2.5 mm2 (12 AWG)

Use cables complying with local regulations.

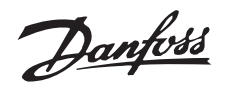

### <span id="page-7-0"></span>■ Motor thermistors

If the motor is fitted with thermistors these may be connected directly to the DMS. To connect the thermistors, first remove the shorting link, and then connect the thermistors between terminals 31A & 31B.

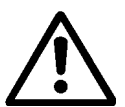

Use double-isolated thermistors to retain PELV.

### ■ **Serial communication**

The DMS can be equipped with either AS-i or Profibus communication capabilities. The AS-i and Profibus interfaces are optional. The AS-i Fieldbus is connected at terminals 125 & 126. The details of the Profibus connectivity are given at the end of the manual.

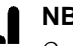

### **NB!:**

Communications and control cabling should I I G not be located within 300mm of power cabling. Where this cannot be avoided consideration should be given to providing magnetic shielding to reduce induced common mode voltages, for example, by laying the communication and control cables in a separate conduit.

### ■ **Earthing**

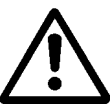

Ensure that the DMS unit is earthed properly. Use the chassis earth studs provided for the purpose (4 of size M4). For type T73 units, an external earth plug (size M8) is provided to facilitate earthing.

To retain the IP rating of DMS, remember to close all the unutilized cable entries using the gland plugs (bungs) provided loose with the DMS unit. In units with external plugs, all plugs must be correctly mounted.

### ■ **High voltage warning**

The voltage of the DMS is dangerous whenever the equipment is connected to the mains. Ensure the DMS is correctly connected and that all safety measures have been taken before switching on the supply.

### ■ Galvanic isolation (PELV)

All control terminals, and terminals for serial communication are safely isolated from the mains potential, i.e. they comply with the PELV requirements of EN/ IEC 60947-1. PELV isolation of the control card is guaranteed provided there is max. 300 VAC between phase and earth.

# Danfoss

### **DMS Manual**

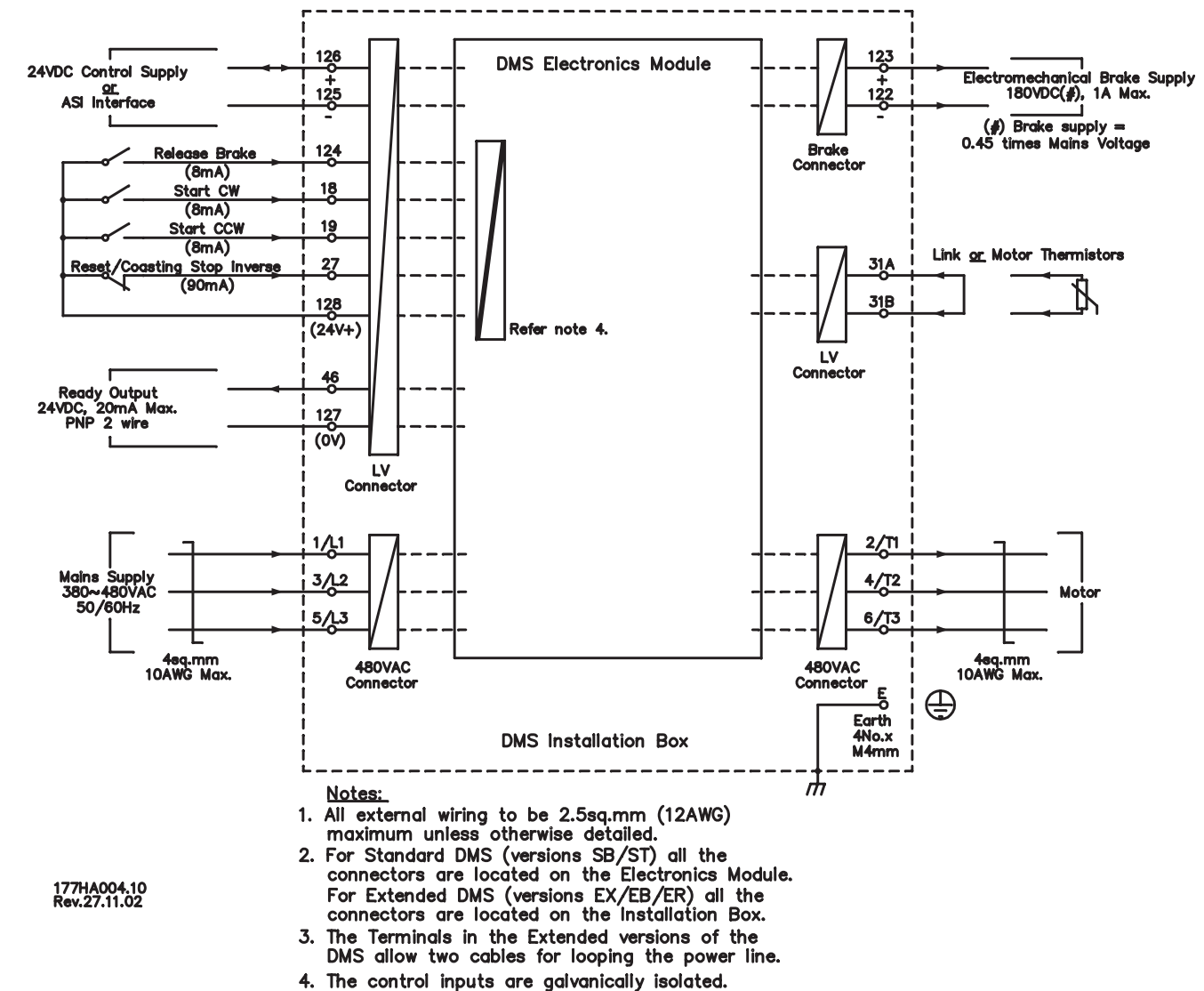

#### <span id="page-8-0"></span>■ **Electrical Schematic**

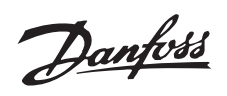

### <span id="page-9-0"></span>■ **Adjustment/ Settings**

DMS adjustments are made using the DIP switch adjustment panel located on the underside of the Electronics module.

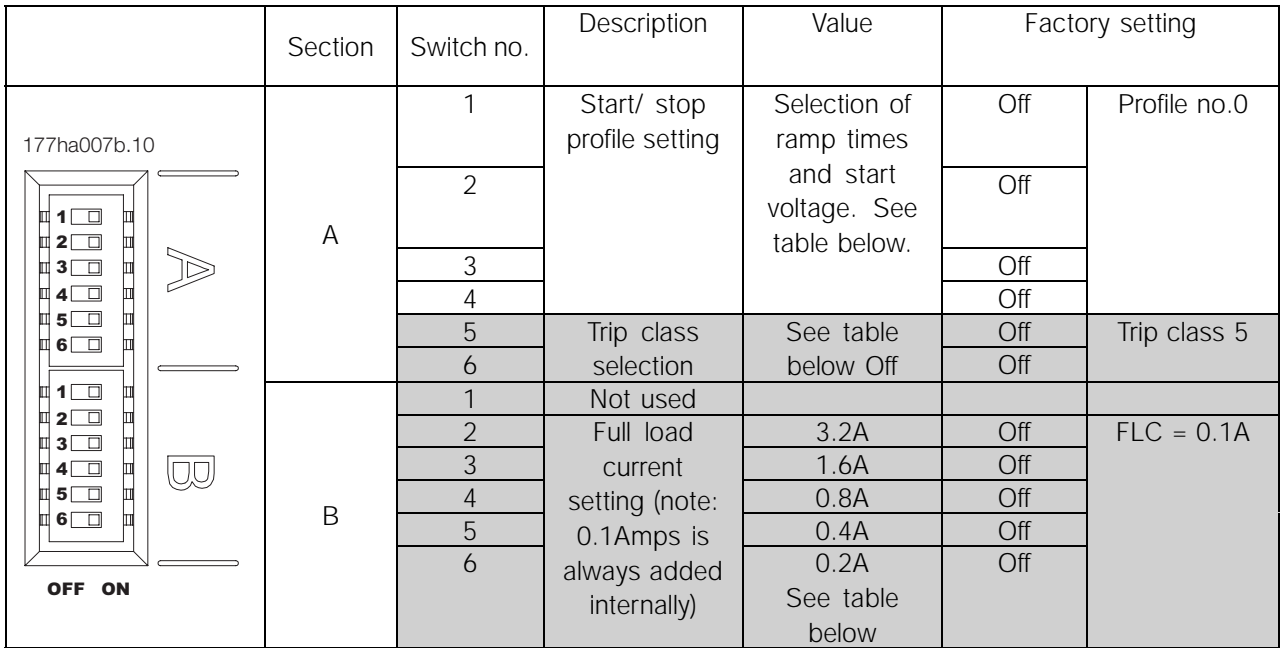

Note: Settings marked grey are applicable only in Extended versions.

### ■ Start/ stop profile setting

Choose the required Start/ Stop profile which is most suited to the application. Use DIP switches A1-A4 to set the start/stop profile. Some examples are shown below.

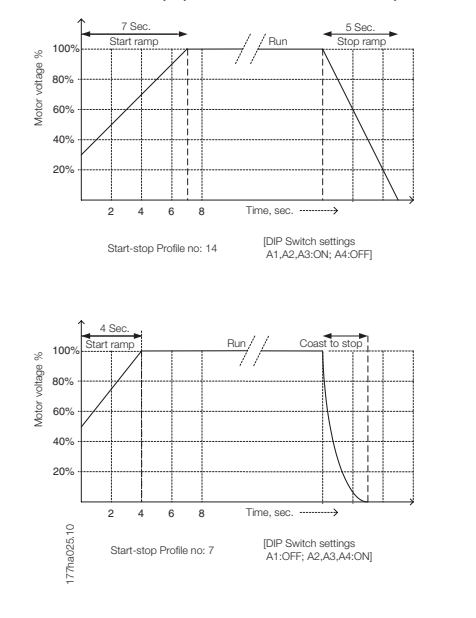

Set o<br>MS

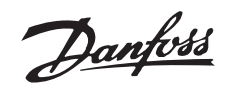

### <span id="page-10-0"></span>■ Start/ stop profile setting table:

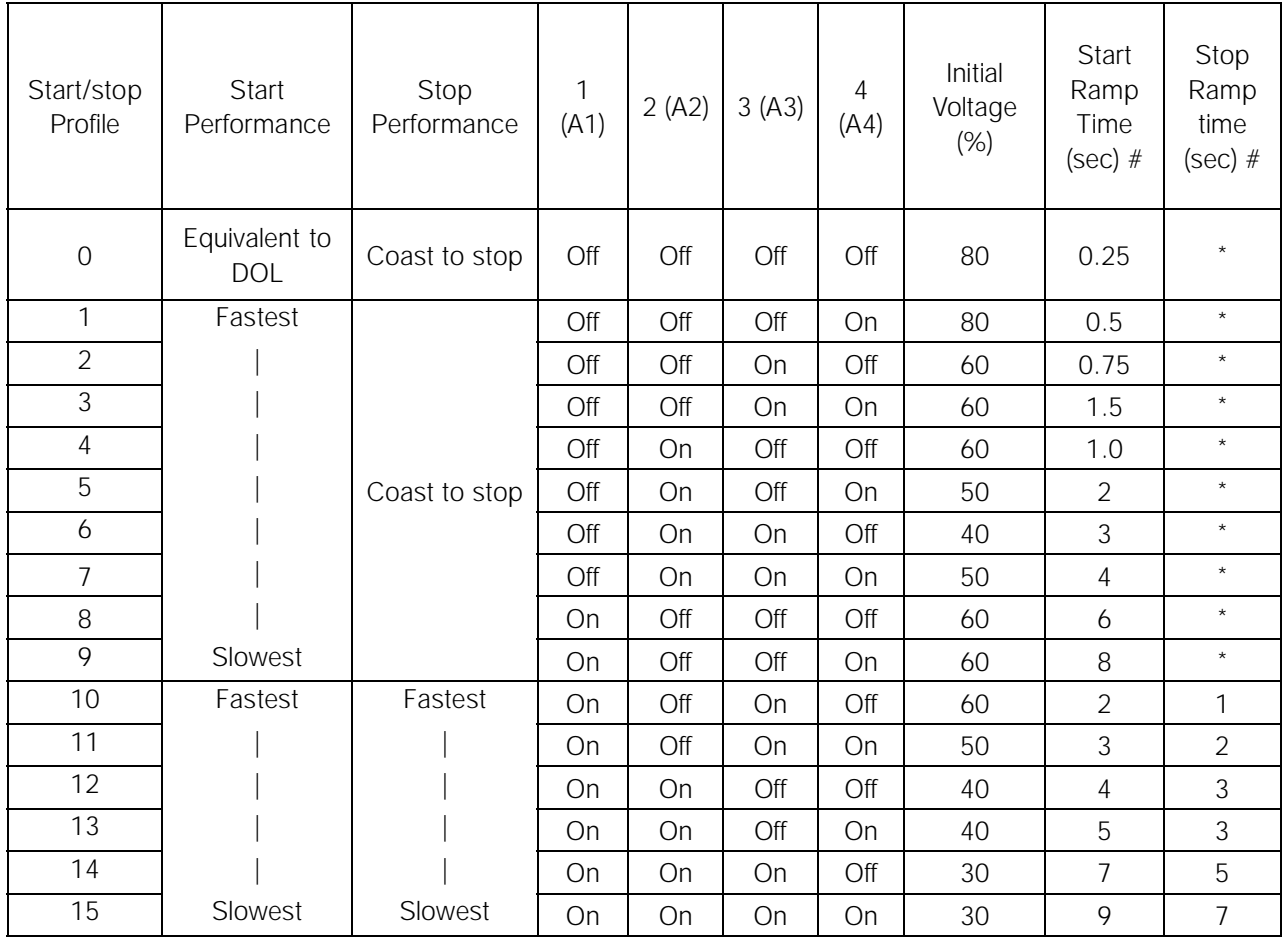

Note: \* indicates Stop Ramp time is not controlled by DMS. Motor will coast to stop.

# In some applications, actual ramp time on the motor shaft could differ from the settings.

#### ■ **Trip Class selection :**

This setting is applicable only for the Extended versions of DMS.

The DMS motor overload protection is an advanced motor thermal model. Motor temperature is continuously calculated by the microprocessor. This uses a sophisticated mathematical model to accurately reflect motor heat generation and dissipation during all stages of operation, e.g. Starting, Running, Stopping & Stopped. Because it operates continuously, the motor thermal model eliminates the need for protection systems such as Excess Start Time, Limited Starts per hour etc. Calibrate the DMS motor thermal model for theTrip Class of the connected motor. The Motor Trip Class is defined as the length of time the motor can sustain Locked Rotor Current. The motor Trip Class can be found from the motor curves or data sheet. For example, if a given motor can

withstand Locked Rotor Current for 10 sec, set Trip Class 10 (or lower) in the DMS. If in doubt, use "Trip Class 5", which is the Factory Default setting for this parameter. With this setting, the DMS will trip & protect the motor if the Locked Rotor current sustains for more than 5 secs. Use the DIP switches A5-A6 to choose the Trip Class.

■ **Trip Class selection table :** 

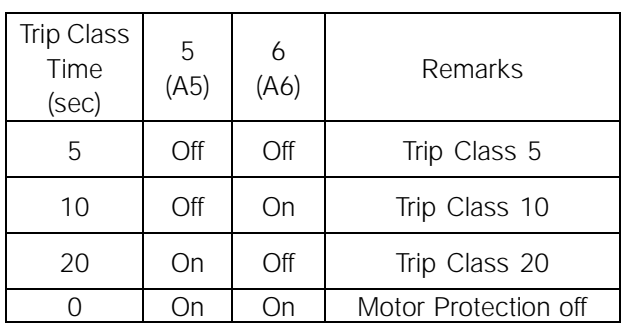

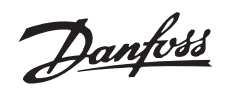

### <span id="page-11-0"></span>■ **Full Load Current setting:**

This setting is applicable only for the Extended versions of DMS and refers to the ETR function. It may not be used for current limitation. Calibrate the DMS for the connected motor nameplate Full Load Current (FLC).

Use the five (5) DIP switches B2-B6 to add up to motor nameplate FLC minus 0.1 Amps. (0.1 Amps is added internally to the FLC amps. read from the DIP switches) Please note that switch B1 is not used.

### ■ **FLC setting table :**

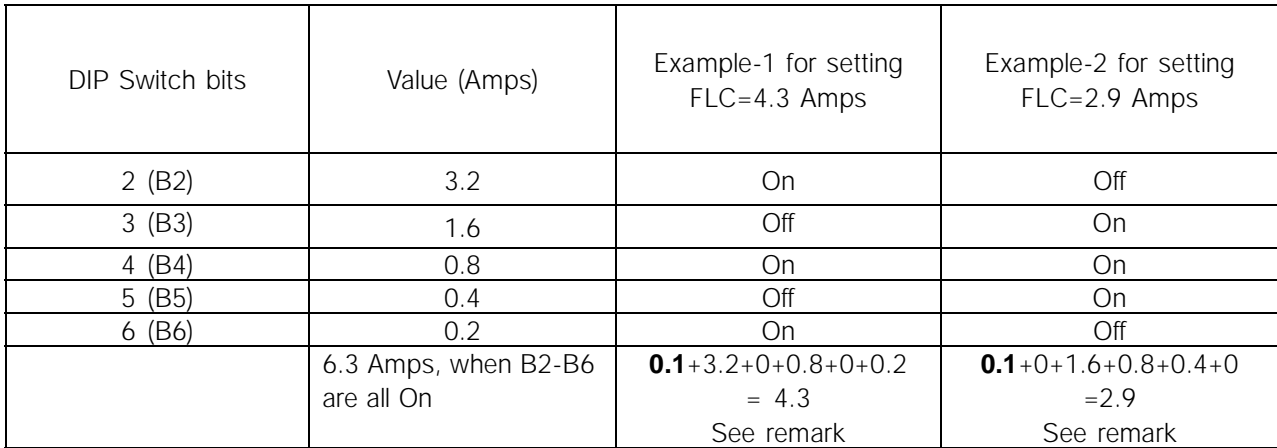

Note:**0.1 Amps** is added internally to the value read from DIP switches.

### ■ **Completing the installation:**

To complete installation, fit the DMS Electronics module to the DMS Installation box and secure with the screws provided. Recommended tightening torque for the screws is between 2.5 and 3 Nm.

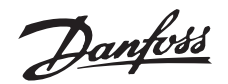

#### <span id="page-12-0"></span>■ **Operation**

Once the DMS has been installed, wired and programmed according to the instructions, it can be operated.

#### ■ **Powering-up the DMS**

Power may now be applied to the DMS unit. The "On" LED should glow when the 24VCD Control Supply is turned On.

#### ■ **Starting the motor :**

Connect +24VDC to the "Reset/ Coasting stop inverse input (27). To start the motor in the Forward direction, use the Start CW Input (18). To initiate a stop, open the Start CW Input.

To start the motor in the Reverse direction, use the Start CCW Input (19).This feature is optional. To initiate a stop, open the Start CCW Input.

If the direction of rotation is wrong, change any two of mains **or** motor phases.

Disconnecting the +24VDC to the "Reset/ Coasting stop inverse input (27) will disable the DMS and cause the motor to coast to stop.

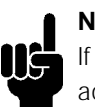

# **NB!:**

If both Start CW & Start CCW inputs are active together, the motor will stop.

### ■ **Brake Release**

(For variants with Braking function only variants SB, EB, ER).

When a Start is initiated, the DMS automatically generates a brake release command. This will release the brakes before the motor starts running. The motor brake can also be released without starting the motor by connecting +24VDC to the Brake Release input (124).

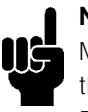

### **NB!:**

Mains supply to the DMS is required for the operation of Brake Release. The Electromechanical brake supply is **not** short-circuit protected.

### ■ **Operation with AS-i Interface**

The AS-i switch profile S-7.E is used, having the following inputs and outputs:

- **•** Start CW (DO)
- **•** Start CCW (D1)
- **•** Brake Control (D2)
- **•** Reset (D3)
- **•** Ready output(D0)
- **•** Run Output (D1)
- **•** Fault Output (D2)

The profile codes with the different variants are:

- **•** Profile 7E 1 for Extended
- **•** Profile 7E 3 for Extended with Brake
- **•** Profile 7E 4 for Extended with Brake & Reversing

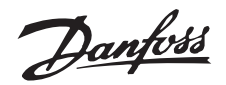

### ■ **Description of AS-i profiles used with DMS**

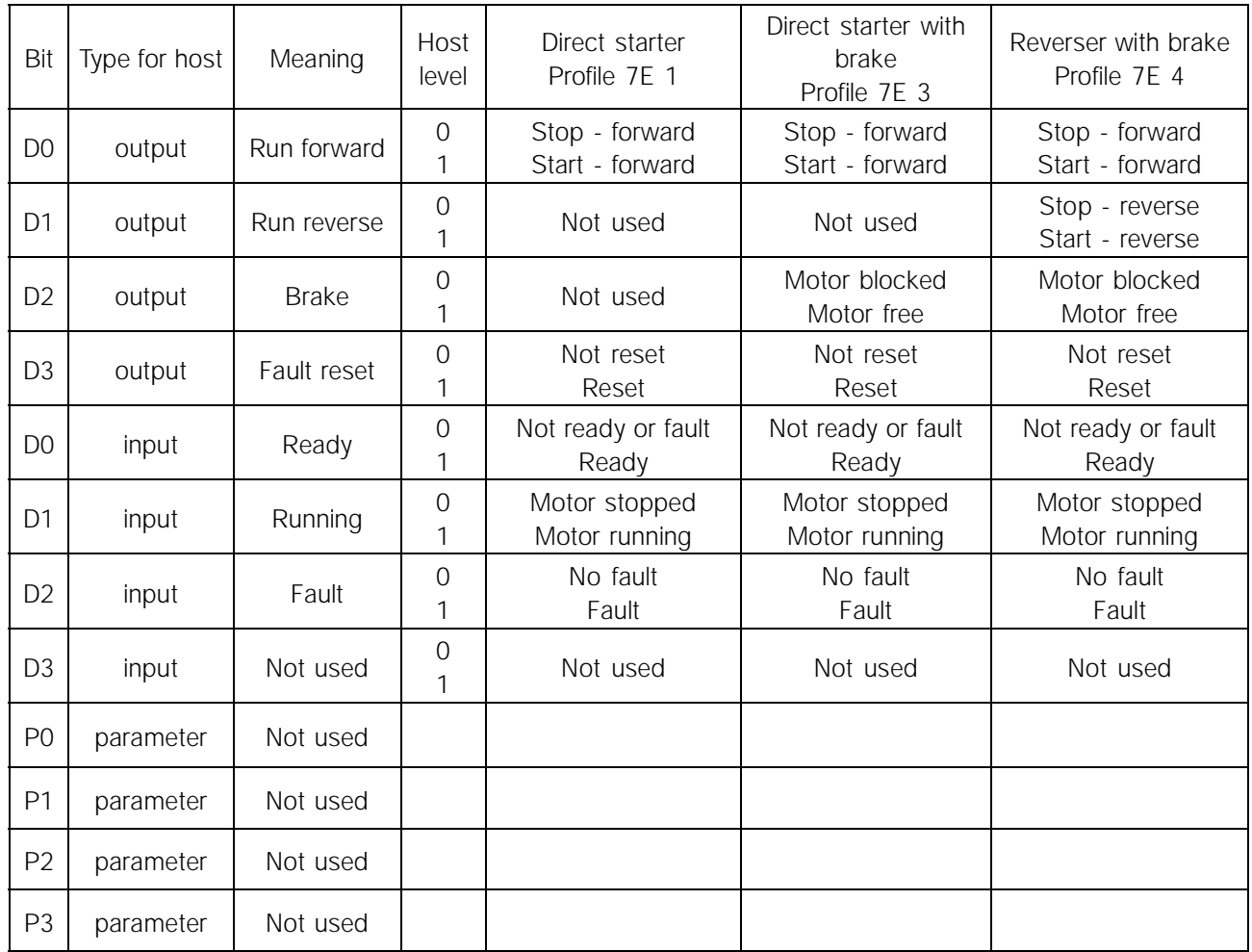

It is possible to operate DMS with both the control inputs and an AS-i Interface. It will function as follows:

- **•** Start CW: Logically "OR"ed DMS will Start if either input is active.
- **•** Start CCW: Logically "OR"ed DMS will Start if either input is active.
- **•** Brake: Logically "OR"ed DMS will generate Brake release command if either input is active.
- **•** Reset/Coasting stop inverse: Logically "AND"ed.

### **NB!:**

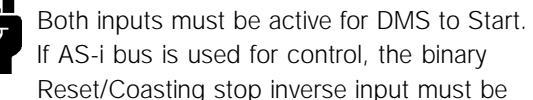

held active (i.e. connected to +24 VDC)

### **Configuring DMS with a Slave address:**

Use a standard AS-i addressing device or the AS-i master to configure the DMS with the designated slave address on the AS-i network.

Operation details

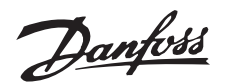

#### <span id="page-14-0"></span>■ **Fault Procedure**

Use the Reset (Reset/ Coasting stop inverse) input to reset any fault.

The "On" LED (Green), when illuminated, indicates that the Control supply is on.

The "Bus" LED (Green), when illuminated, indicates that AS-i bus communication is OK.

■ **Reading the "Alarm" LED** 

The "Alarm" LED (Red), when illuminated, indicates that the DMS is in the alarm/ trip state.

The number of Alarm LED flashes indicates the fault/ trip condition. The Alarm LED will flash a certain number of times, depending on the nature of fault.

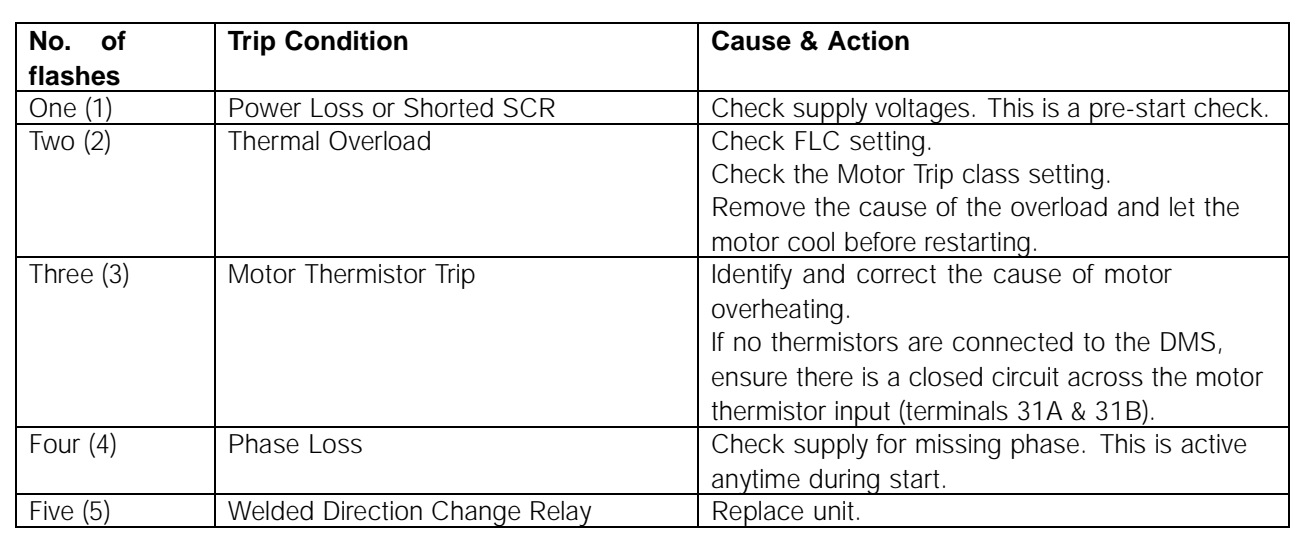

### ■ **Replacing a faulty unit**

When replacing the unit:

- 1. Replace the Electronics Module (top portion) of DMS unit.
- 2. Retain the Installation box (bottom portion) in its position.

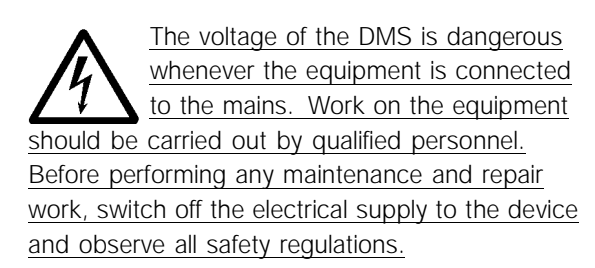

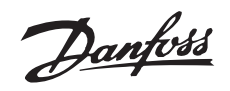

### <span id="page-15-0"></span>■ **General Technical Data**

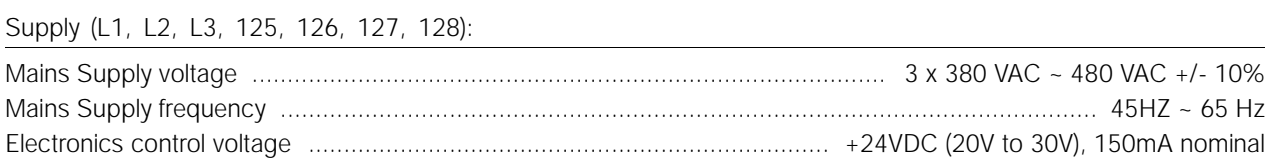

#### Control Inputs

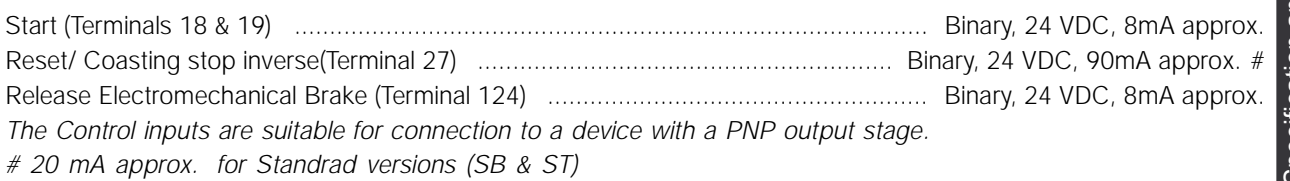

#### **Outputs**

Run Output (Terminal 46) ....................................................................... Binary, PNP output, 24 VDC, 20mA max. *The output is short circuit protected.*

#### Electromechanical Brake Supply output

Electromechanical Brake Supply Output (Terminals 122 & 123) ........................................... 180 VDC, 1.0 A max. \* *\* The electromechanicalbrake supply output voltage is proportional to the mains supply voltage,*

*which is 180 VDC for 400VAC mains, 205 VDC for 460 VAC mains.*

### **The output is not short circuit protected.**

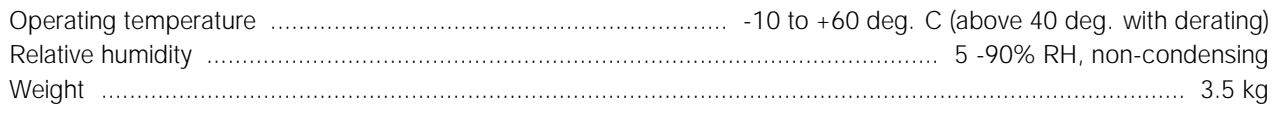

### ■ **Current Ratings (AC53a ratings)**

These ratings assume Starting current of 500% FLC. All ratings are in Amps.

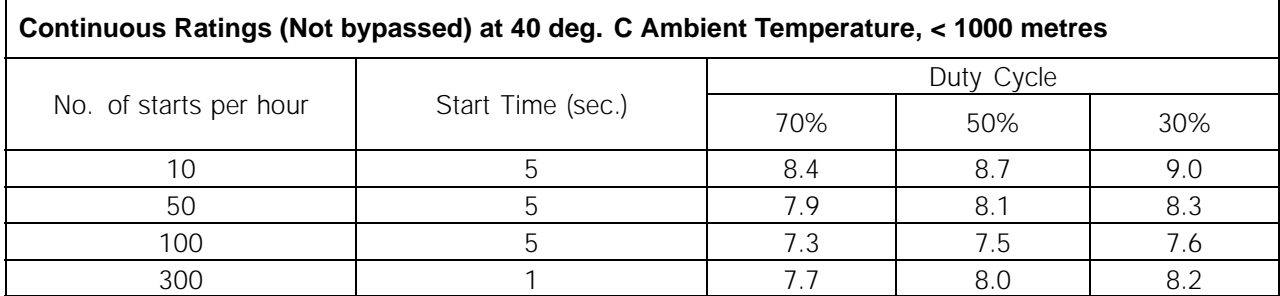

For ambient temperature or altitude conditions beyond those listed contact Danfoss.

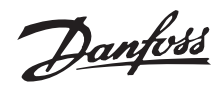

### <span id="page-16-0"></span>■ Ordering type code

The DMS is available in the following variants:

- Standard
- Standard with Brake
- Extended
- Extended with Brake
- Extended with Brake & Reversing

The Extended varaints are available with integrated Fieldbus AS-i interface. The extended versions can be delivered with Profibus interface including 4 additional M12 plugs for connection of external sensors.

Refer to the table for the Part numbers corresponding to the variants.

For example, the part number for a Motor Mount DMS unit, with Reversing function, and without Fieldbus connection would be: DMS330PT4P66ERD0F00T12C0

### ■ **Certifications**

The DMS 300 has CE, UL, cUL and C-tick certifications. The details are as under:

#### CE

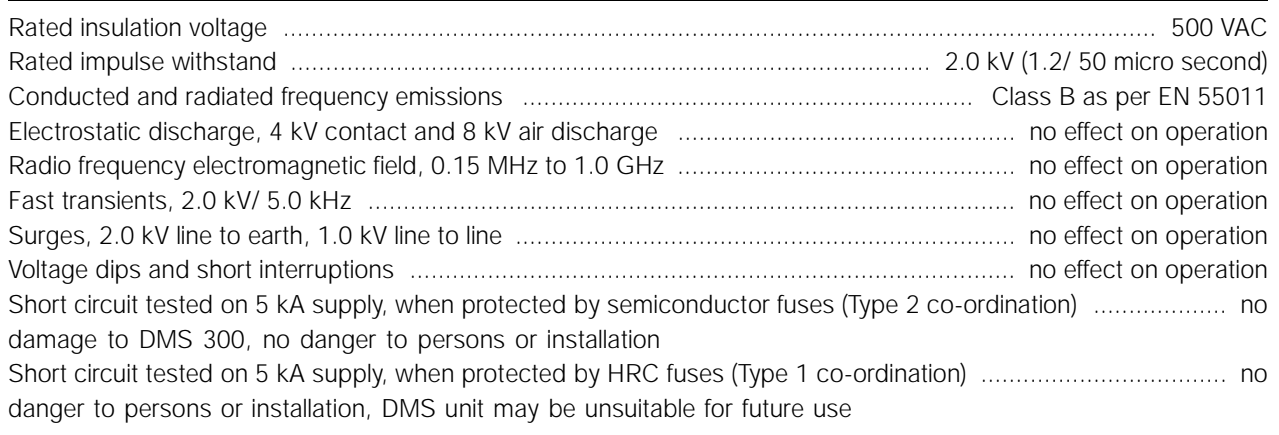

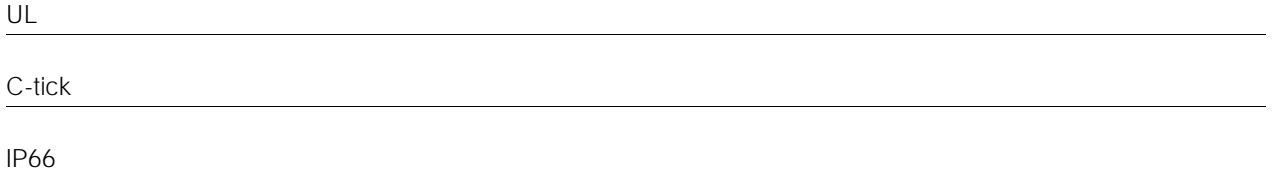

To maintain certifications, the product shall not be modified an any way, shall be used only for the specified purpose, and must be installed according to this manual and/or any other authorized Danfoss instruction.

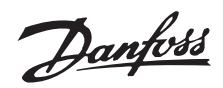

#### <span id="page-17-0"></span>■ **Fuses**

The DMS 300 should be used with suitable fusing as per the co-ordination requirements of the circuit.. Max pre-fuses: DMS 300 meets Type 1 co-ordination with properly rated HRC fuses.

Use type gG 25A, 415 VAC or equivalent HRC fuses.

Semiconductor fuses are required to meet UL, C-UL Certification . Semiconductor fuses listed below are manufactured by Bussmann and should be ordered directly from

Bussmann or their local supplier.

Bussmann, High Speed fuse, Square body, Size 000, 660 V, 20 Amps rated - Part no: 170 M 1310 or

Bussmann, British style, BS88, Type CT, 690 V, 20 Amps rated - Part no: 20CT

<span id="page-18-0"></span>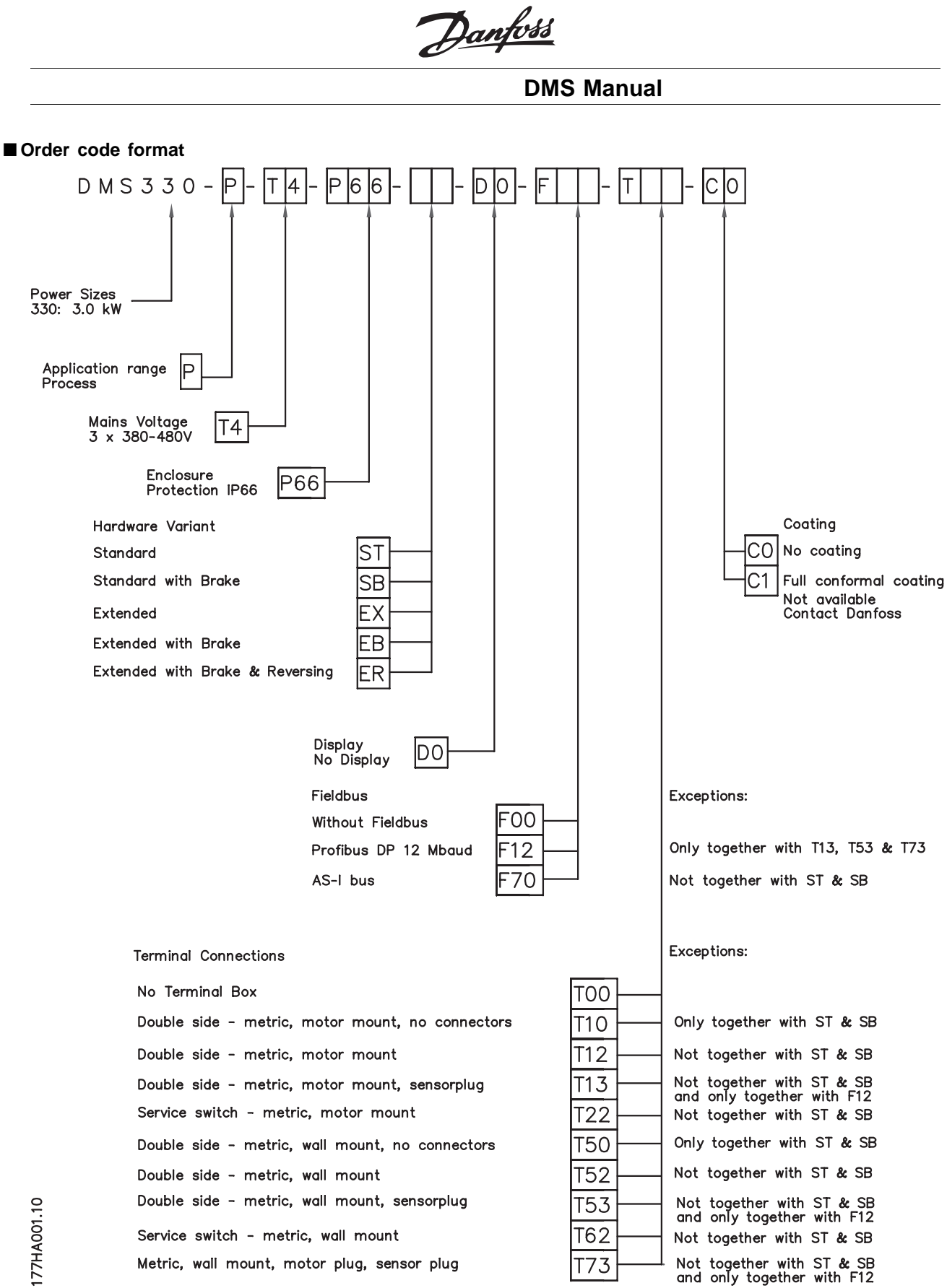

### <span id="page-19-0"></span>■ **Special variants:**

In addition to the installation boxes described earlier, DMS units can be offered as variants with additional functionality and options Example 1

Variant T73: DMS Extended unit with Profibus communication option, 4 x M12 sensor plugs (as described above) plus a special Harting connector for motor connections.

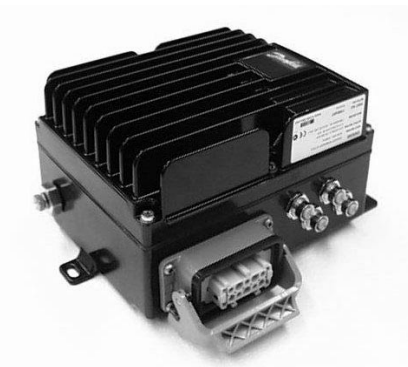

Picture of DMS Unit with Profibus card, with 4 x M12 connectors for sensors, and Harting connector for Motor connections

### ■ Motor connection

The motor must be connected by a Han 10E connector according to the DESINA standard.

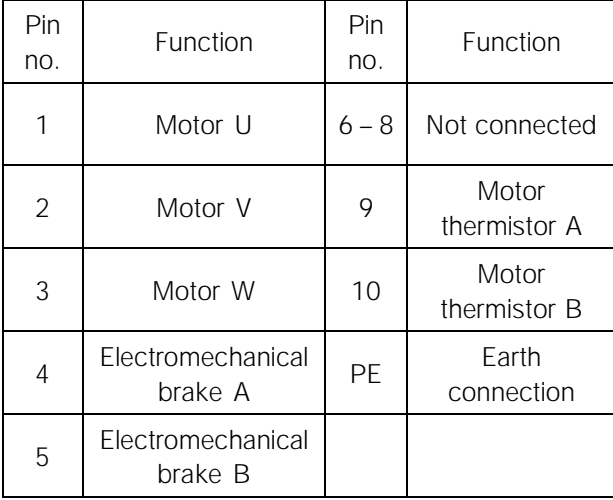

Example 2

Variant T22 or T62: DMS Extended unit with an integrated service switch.

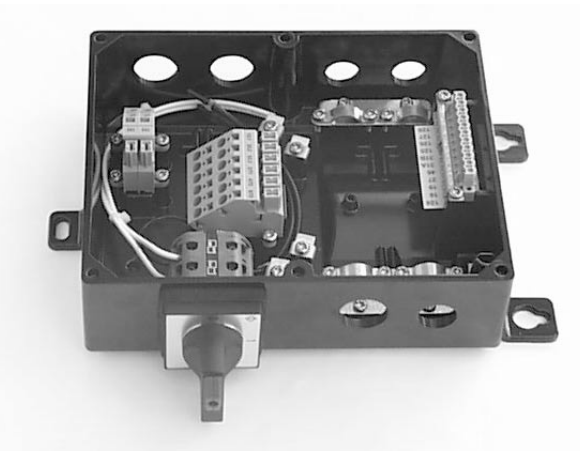

The service switch can either be connected between the mains supply & DMS unit, or between DMS unit and the motor, as shown here.

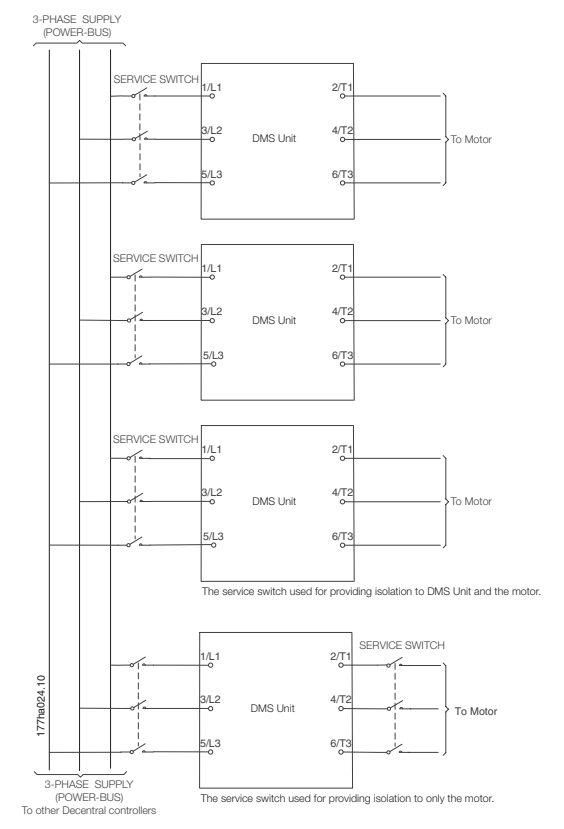

Examples of connection of Service switch

Danfoss

<span id="page-20-0"></span>■ Details of Profibus Connectivity **NB!:** 

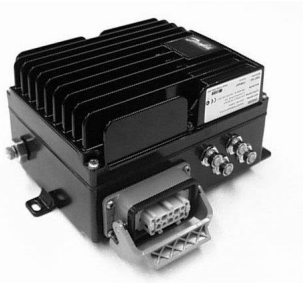

When using Profibus interface, the complete control of the DMS is done by the Profibus. The DMS control terminals cannot be used.

### ■ **Profibus DP Slave 6 E/DC 24 V, 4 A/DC 24 V/1A**

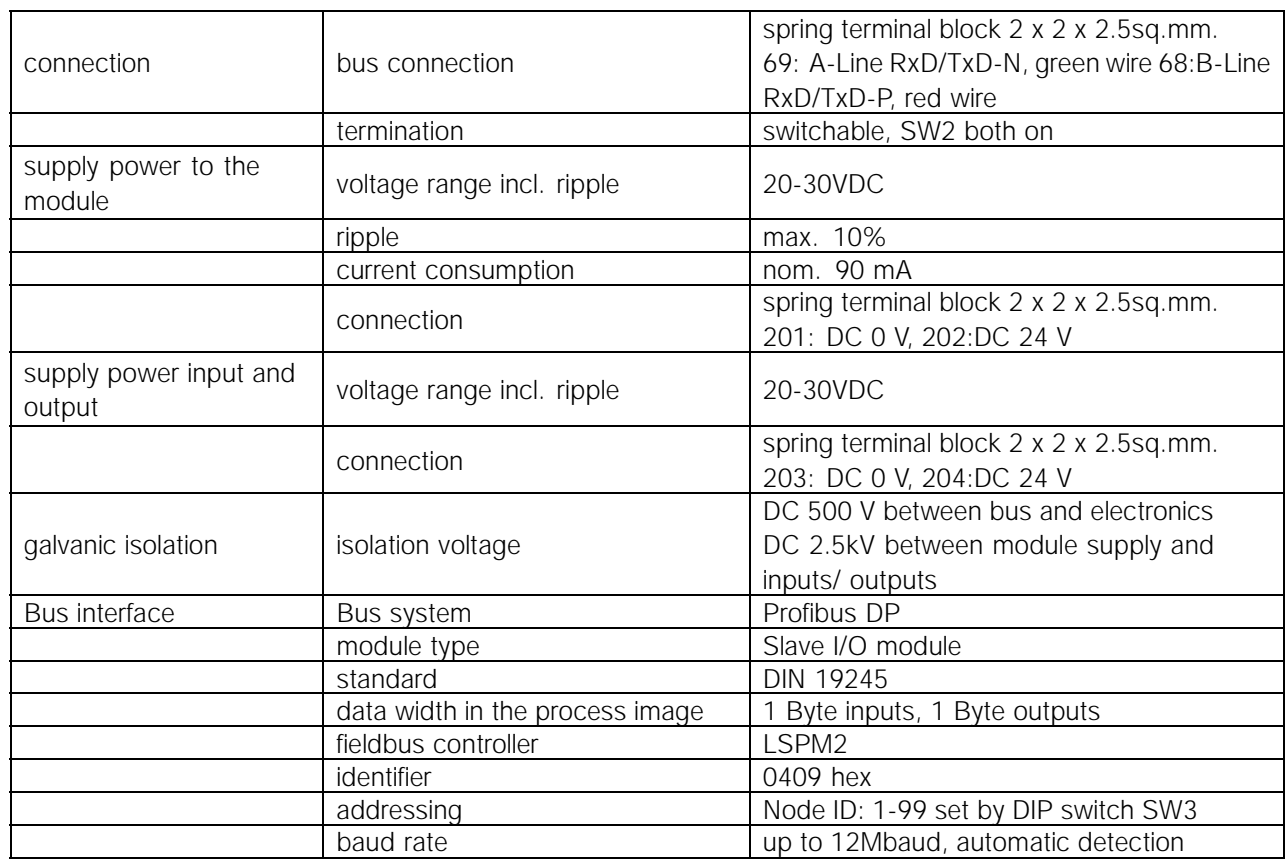

### ■ **Table of bits in control and status word**

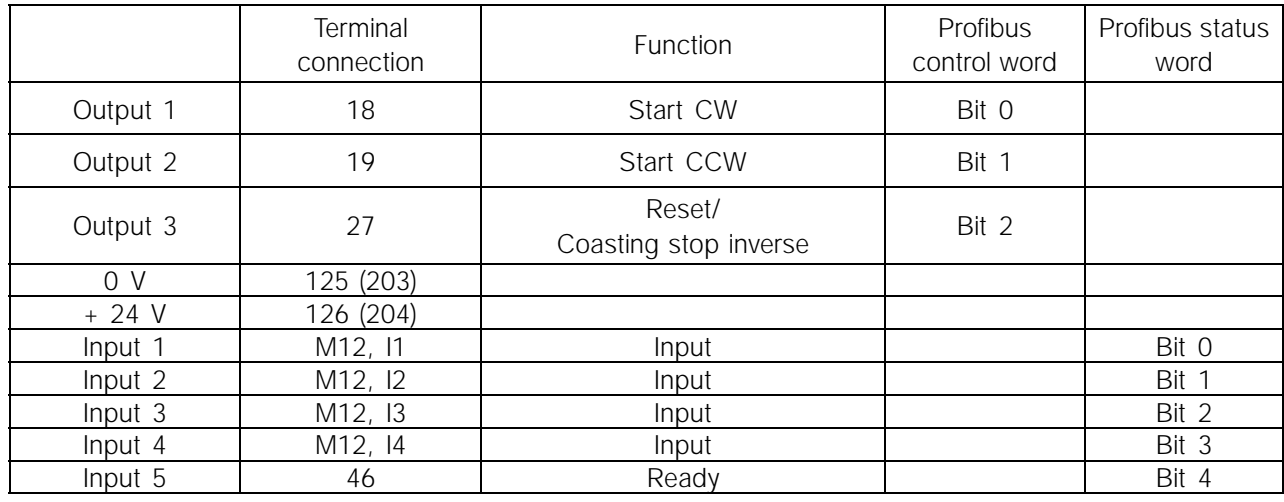

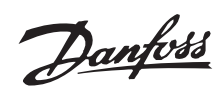

<span id="page-21-0"></span>The GSD file is available on the internet at www.danfoss.com/drives

### ■ **Profibus connector PCB 4 x M12**

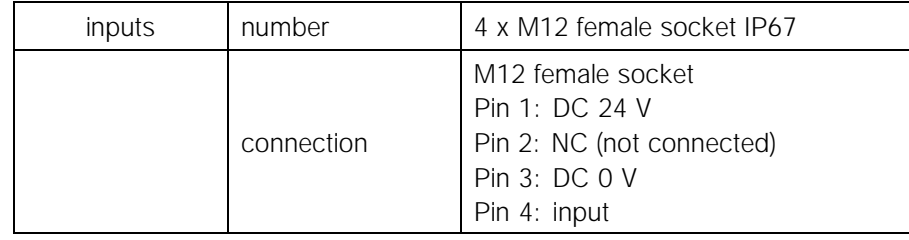

### ■ Profibus address setting: DIP switch SW3

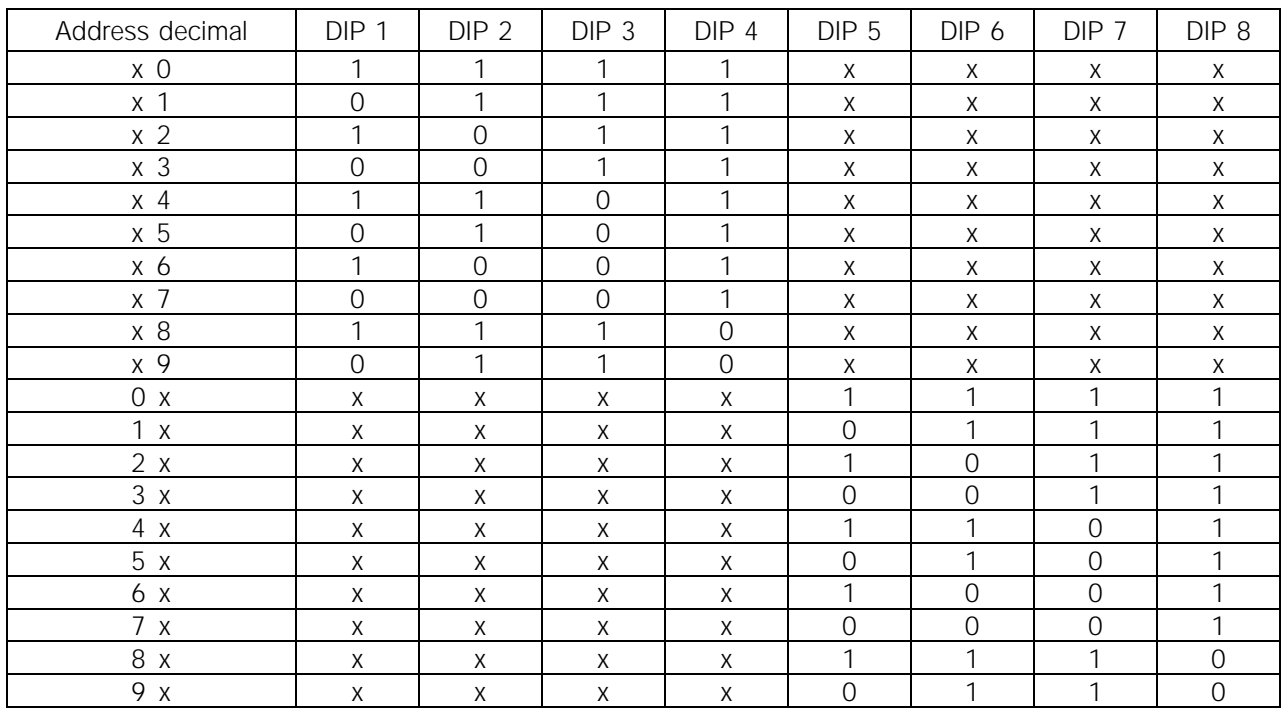

The address 00 is not allowed. Also all positions not listed in the table are not allowed. In those cases address 126dec is used.

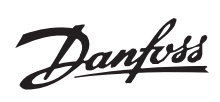

### $\boldsymbol{\mathsf{A}}$

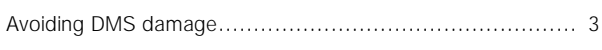

# $\overline{\mathbf{B}}$

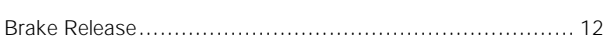

# $\mathbf C$

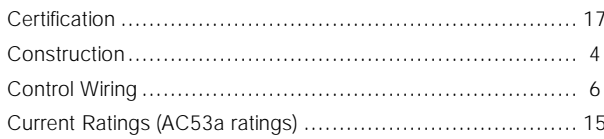

# D

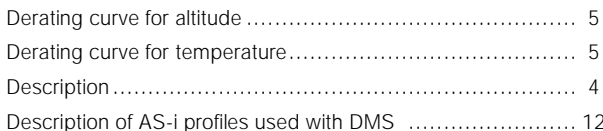

# $\mathsf E$

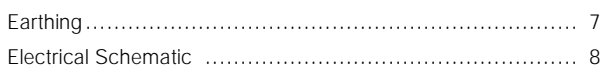

# $\overline{F}$

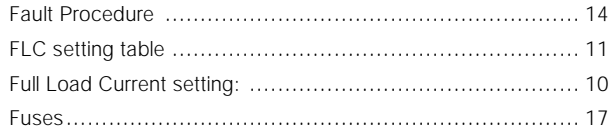

# G

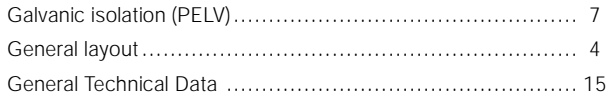

## $\overline{\mathsf{H}}$

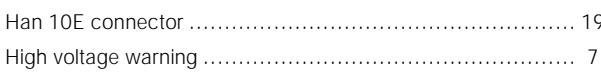

# $\mathsf{M}$

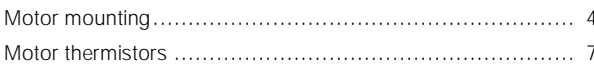

### $\mathbf{o}$

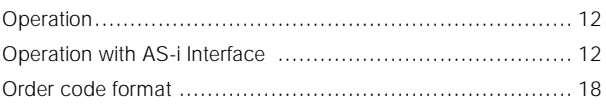

### $\overline{P}$

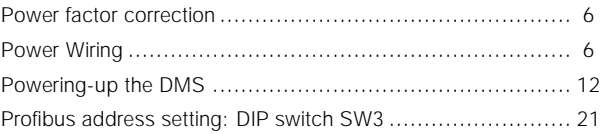

# ${\sf R}$

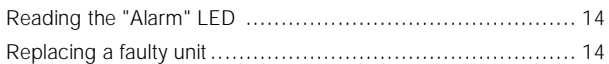

# $\mathbf S$

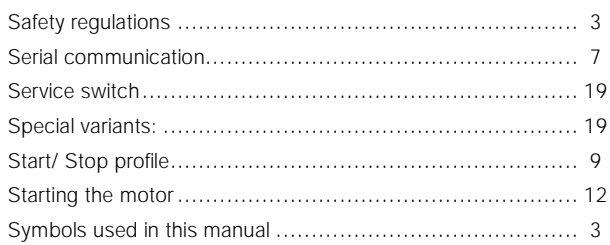

# $\mathbf T$

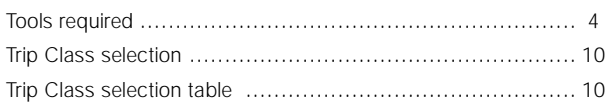

# $\mathsf{V}$

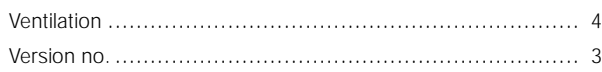

### W

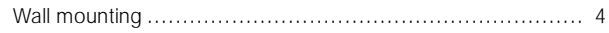

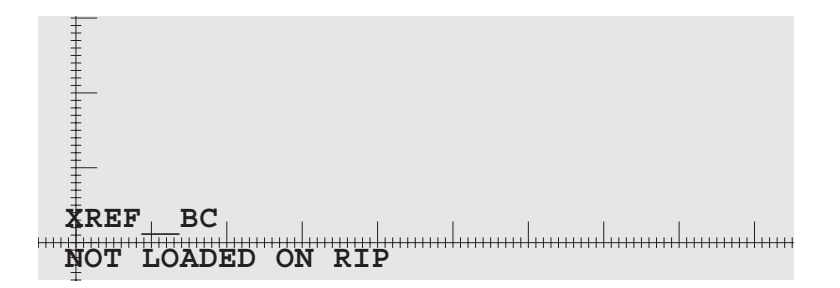

# Decentral Motor Starter DMS 300

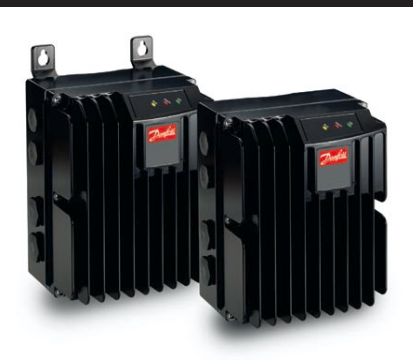

# Operating Instructions

 $VLT$ <sup>e</sup> acqueray converters  $\boldsymbol{BAUER}$  geared motors

Danfoss can accept no responsibility for possible errors in catalogues, brochures and other printed material. Danfoss reserves the right to alter its products without notice. This also applies<br>to products already on order

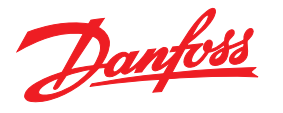

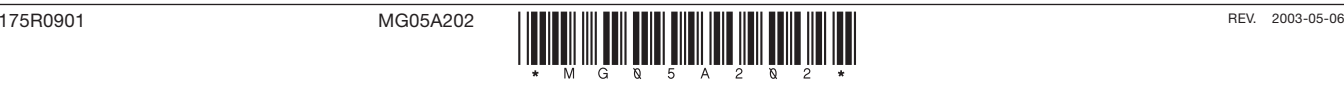